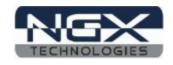

# **BlueBoard-LPC1768-H**

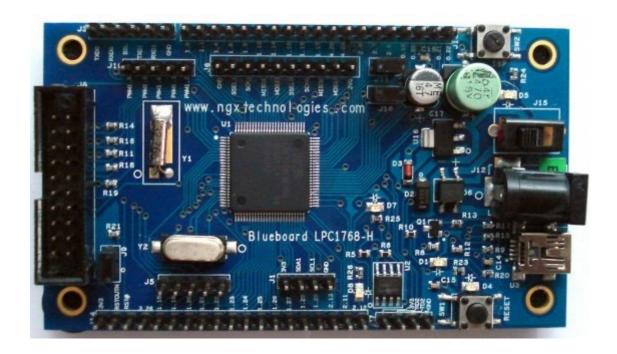

**USER MANUAL** 

## BlueBoard-LPC1768-H

# USER MANUAL v2.0

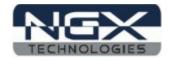

20/09/2011

# **Table of Contents**

| Revision history                   | 3 |
|------------------------------------|---|
| Introduction                       |   |
| Features                           |   |
| Hardware                           |   |
| Getting Started                    |   |
| Requirement                        |   |
| Validating the BlueBoard LPC1768-H |   |
| How To Enter USB Boot Loader Mode? | 6 |
| For Blueboard-LPC1768-H            | 7 |
| For Blueboard-LPC1768-H V2         | 7 |
| Using JTAG with BlueBoard          | 7 |
| Information                        | 8 |
| Revision History                   | 8 |
| Legal                              | 8 |
| Disclaimers                        | 8 |
| Trademarks                         | 8 |

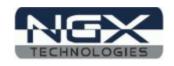

# **Revision history**

### BlueBoard-LPC1768-H V2.0

version: v2.0 author: Nagaraj M Baddi

version: v1.0 author: Milind Kakati

- The mass storage for USB bootloader is enumerated using SW1 and SW2 buttons.
- BlueBoard-LPC1768-H v1.0 schematic is changed to BlueBoard-LPC1768-H v2.0.

### BlueBoard-LPC1768-H v1.0

• BlueBoard-LPC1768-H v1.0 User manual.

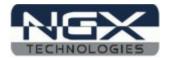

### Introduction

The BlueBoard LPC1768-H is header board with LPC1768 from NXP. The LPC1768 is an ARM Cortex-M3 based microcontroller for embedded applications.

Note: Please note that the BlueBoard-LPC1768-H has undergone a minor hardware change. The new version is called Blueboard-LPC1768-H V2. V2 version has the been designed keeping in mind the USB bootloader functionality. User can now use the SW2 for USB bootloading. Whereas in the earlier version the user had to manually connect a wire on P2.12 to GND while powering ON or resetting the board, to enter into the USB bootloader mode.

### How do I identify the version of my board?

The Blueboard-LPC1768-H V2 boards have been labelled as <Product Number V2>. Check the product numbering label at the backside of the board, as shown in the image below. If the board has no V2 in the label then it is the earlier version of the board (and therefore you cannot USB bootload using the SW2 button). In following figure the circle indicates the Blueboard-LPC1768-H V2 board.

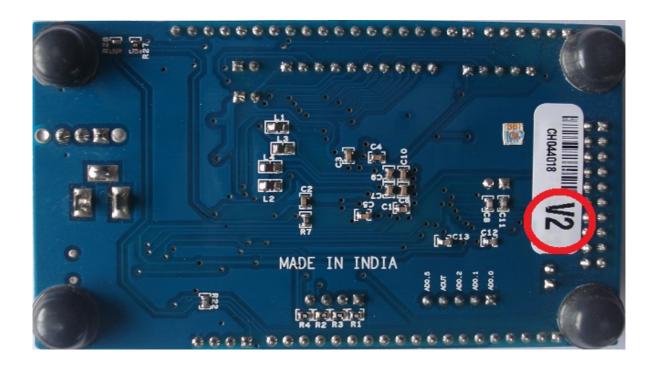

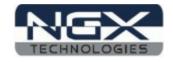

### **Features**

The BlueBoard LPC1768-H has most of the pins brought out to the male header.

### **Hardware**

#### **Power**

- 7.5V/1A DC female jack / USB mini connector
- Slide switch ON / OFF

### **Interface**

- USB mini
- 20 pin JTAG header
- Reset and ISP button switch

### General

- Two layer PCB (FR-4 material)
- 32 MHz crystal for RTC
- 12 MHz crystal for controller
- 256 Kb on board EEPROM chip with I2C interface

### **Software**

#### **Firmware**

- Pre-loaded USB boot-loader for programming through USB.
- Pre-loader LED and EEPROM test program

### Source

• LED Blink example source code.

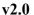

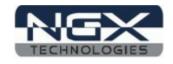

### **Getting Started**

Before starting you would need the following.

### Requirement

The requirement is put in two sections.

#### Hardware

- USB cable with type B connector
- 7.5V/1A DC power supply
- USB or Parallel JTAG

#### Software

- H-JTAG Software
- C Cross compiler(gcc / Keil / Rowley Crossworks for ARM)
- PC / Laptop with Linux / Windows

## Validating the BlueBoard LPC1768-H

Once you have all the accessories connect the USB cable and power jack. Switch on the board

The power LED D5 should glow. The Reset LED D4 should switch OFF when the RESET button is pressed. The test LED D8 should blink 4 times after power up or RESET. If it remains ON after blinking it confirms that EEPROM test was successful. To validate the USB interface get the board into USB bootloader mode. The details of which are mentioned below.

### **How To Enter USB Boot Loader Mode?**

Entering into USB bootloader mode is similar to ISP. If during reset or power up the ISP pin is LOW the controller enters the ISP mode. Similarly to enter USB bootloader mode one needs to hold some pin (as implemented in the USB bootloader program) LOW during reset or power up.

Note: You should have connected the USB cable to the PC.

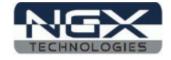

#### For Blueboard-LPC1768-H

The USB bootloader program for this version looks for pin P2.12 to be held LOW during reset or power up. To enter the USB bootloader mode connect the P2.12 pin (On connector J14) to GND and press the SW1 (RESET) switch or power up. You should now see the board as a mass storage device. You can now drag and drop your binaries onto this drive, remove the P2.12 connection to GND and then RESET using SW1 to execute the binary.

#### For Blueboard-LPC1768-H V2

Hold down SW2 (ISP) and SW1 (RESET), then release SW1 first and finally SW2. Now the pre-loaded USB boot-loader allows you to enumerate the board as a Mass Storage Device. Drag the compiled binary file and drop onto the device and reset the board using SW1 and the firmware executes.

### **Using JTAG with BlueBoard**

The BlueBoard LPC 1768-H v2.0 has a 20 pin male box connector. Using the <u>NGX ARM USB JTAG</u> connect with the ribbon cable. Connect to the PC with USB cable.

- OpenOCD
- Keil(refer <u>here</u>)
- Rowley Crossworks 1.7(refer <u>here</u>)
- Rowley Crossworks 2.0 setting for NGX ARM USB JTAG is already present
- CoIDE has NGX ARM USB JTAG listed in its debuggers list

### BlueBoard-LPC1768-H

# **USER MANUAL**

v2.0

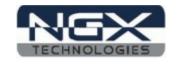

20/09/2011

#### Information

#### **Revision History**

version: v2.0 author: Nagaraj M Baddi

#### Legal

NGX Technologies Pvt. Ltd. provides the enclosed product(s) under the following conditions:

This evaluation board/kit is intended for use for ENGINEERING DEVELOPMENT, DEMONSTRATION, EDUCATION OR EVALUATION PURPOSES ONLY and is not considered by NGX Technologies Pvt. Ltd to be a finished end-product fit for general consumer use. Persons handling the product(s) must have electronics training and observe good engineering practice standards. As such, the goods being provided are not intended to be complete in terms of required design-, marketing-, and/or manufacturingrelated protective considerations, including product safety and environmental measures typically found in end products that incorporate such semiconductor components or circuit boards. This evaluation board/kit does not fall within the scope of the European Union directives regarding electromagnetic compatibility, restricted substances (RoHS), recycling (WEEE), FCC, CE or UL and therefore may not meet the technical requirements of these directives or other related directives.

The user assumes all responsibility and liability for proper and safe handling of the goods. Further, the user indemnifies NGX Technologies from all claims arising from the handling or use of the goods. Due to the open construction of the product, it is the user's responsibility to take any and all appropriate precautions with regard to electrostatic discharge.

EXCEPT TO THE EXTENT OF THE INDEMNITY SET FORTH ABOVE, NEITHER PARTY SHALL BE LIABLE TO THE OTHER FOR ANY INDIRECT, SPECIAL, INCIDENTAL, OR CONSEQUENTIAL DAMAGES.

NGX Technologies currently deals with a variety of customers for products, and therefore our arrangement with the user is not exclusive. NGX Technologies assumes no liability for applications assistance, customer product design, software performance, or infringement of patents or services described herein.

Please read the User's Guide and, specifically, the Warnings and Restrictions notice in the User's Guide prior to handling the product. This notice contains important safety information about temperatures and voltages.

No license is granted under any patent right or other intellectual property right of NGX Technologies covering or relating to any machine, process, or combination in which such NGX Technologies products or services might be or are used.

#### **Disclaimers**

Information in this document is believed to be reliable and accurate. However, NGX Technologies does not give any representations or warranties, expressed or implied, as to the completeness or accuracy of such information and shall have no liability for the consequences of use of such information.

NGX Technologies reserves the right to make changes to information published in this document, at any time and without notice, including without limitation specifications and product descriptions. This document replaces and supercedes all information supplied prior to the publication hereof.

#### **Trademarks**

All referenced trademarks, product names, brands and service names are the property of their respective owners.